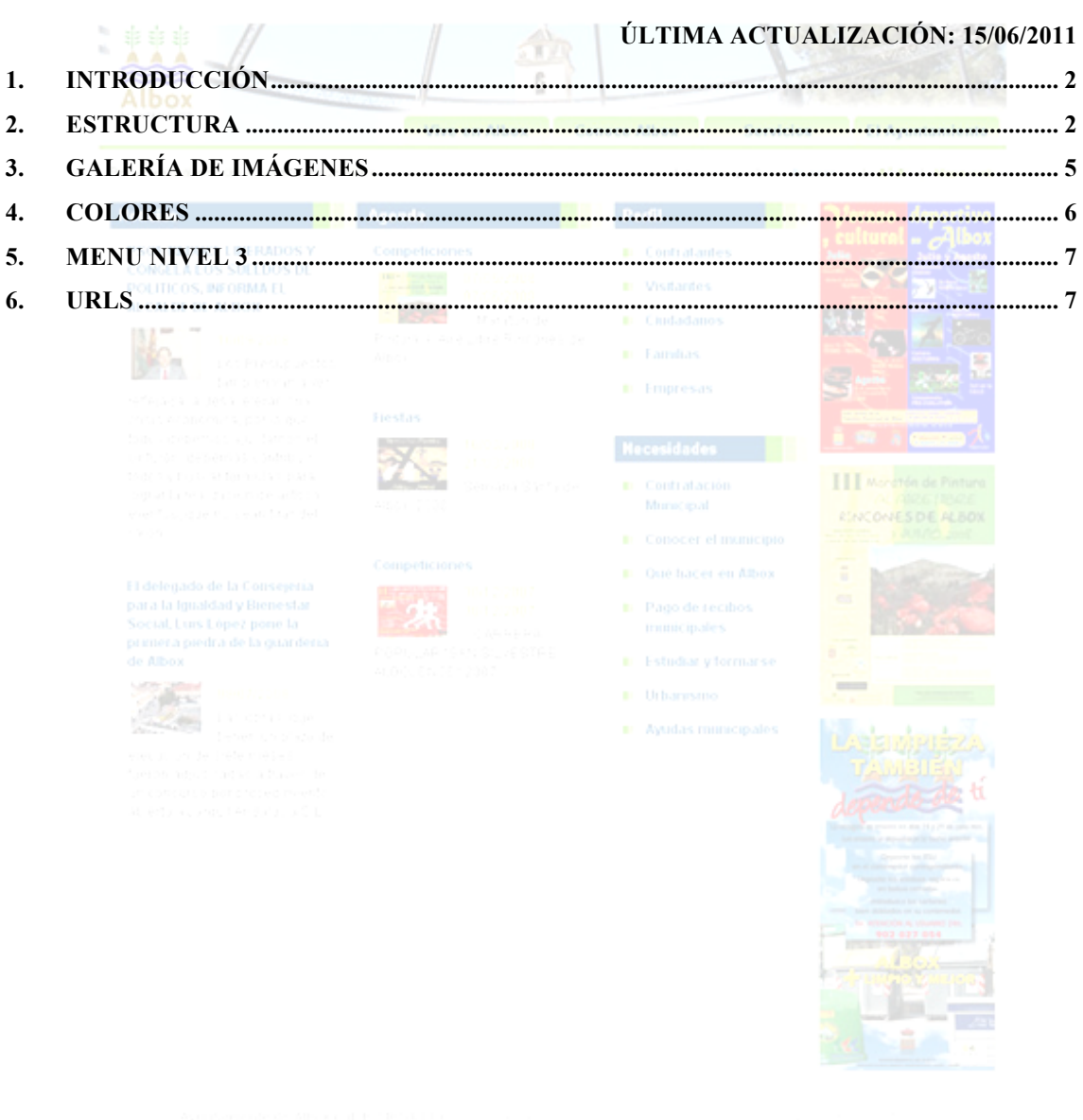

WSC 3.6 WSC Gas

# 1. Introducción

Página Web diseñada mediante las últimas tecnologías en el diseño y desarrollo de páginas xhtml. Esta implementada en Xhtml estándar compatible con todos los navegadores, utiliza hojas de estilo en cascada "CSS" y se tiene en cuenta el nivel de accesibilidad WAI-AA.

**XHTML**™ 1.0: El Lenguaje de Etiquetado Hipertextual Extensible

**CSS** (Cascading Style Sheets, u Hojas de Estilo en Cascada) es la tecnología desarrollada por el World Wide Web Consortium (W3C) con el fin de separar la estructura de la presentación.

### **Nivel Doble-A de Conformidad con las Directrices de Accesibilidad para el Contenido Web 1.0 (WCAG 1.0)**

## **DOCTYPE**:

<!DOCTYPE html PUBLIC "-//W3C//DTD XHTML 1.0 Transitional//EN" "http://www.w3.org/TR/xhtml1/DTD/xhtml1-transitional.dtd">

## 2. Estructura

- a. La estructura Web esta compuesta por:
	- i. **Cabecera** (Varias imágenes, un logo y el menú izquierda)
	- ii. **Barra inferior** (Mensaje de bienvenida, buscador, cambiar tamaño del texto del contenido y mapa Web)
	- iii. **Contenido** (Noticias que hace referencia a la base de datos teletipo y Agenda que hace referencia a la base de datos Fiestas y Eventos)
	- **iv. Menú derecha**
	- v. **Destacados** (Visualiza los últimos destacados)
	- vi. **Pie de página** (Información de L.S.S.I)

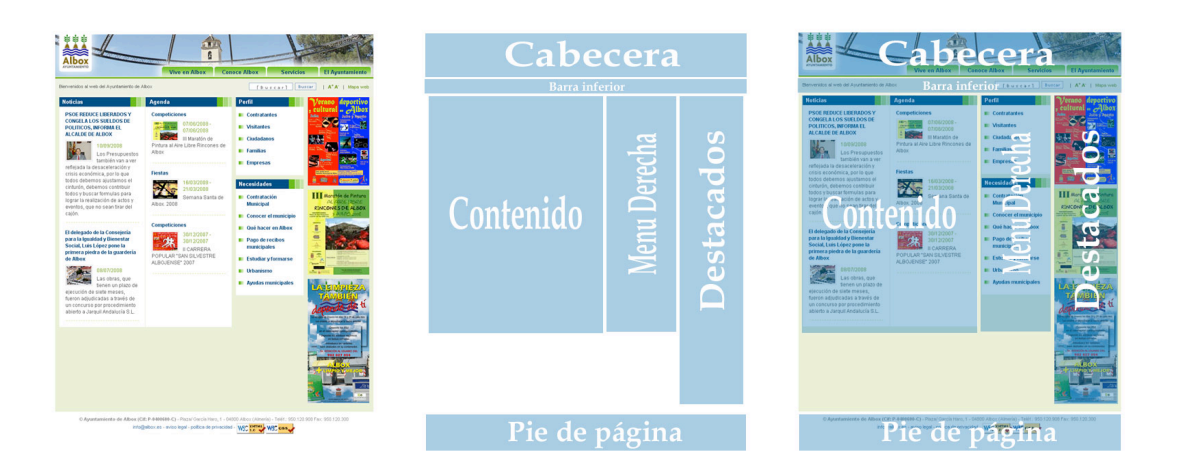

## **Cabecera**

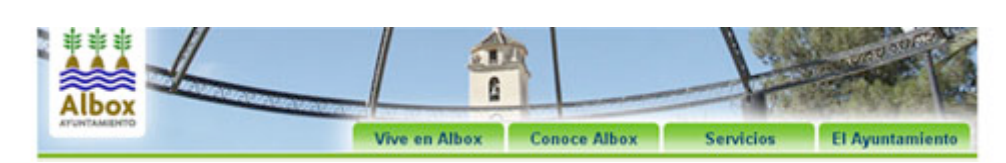

- La cabecera esta compuesta por la imagen de fondo "**cabecera.jpg".**
- **E**l escudo **"logo.png" tamaño 79x100 px** esta imagen hay que insertarla en el formulario de páginas de colores.
- Las pestañas son las categorías principales del menú izquierda.

# **Barra inferior**

Blenvenidos al web del Ayuntaniento de Albox [Buscar] | Burcar | A<sup>\*</sup>A' | Mapa web

- Contiene mensaje de bienvenida, este mensaje se edita en el formulario páginas de colores en el campo "**Bienvenida**" de la pestaña **Parámetros Web "meta tags"**
- El buscador realiza la búsqueda en todas las bases de datos de la entidad actual.
- **A+** Aumenta el tamaño del texto
- **A-** Disminuye el tamaño del texto
- **Mapa Web**  $\rightarrow$  Visualiza la el mapa Web del sitio.

# **Contenido**

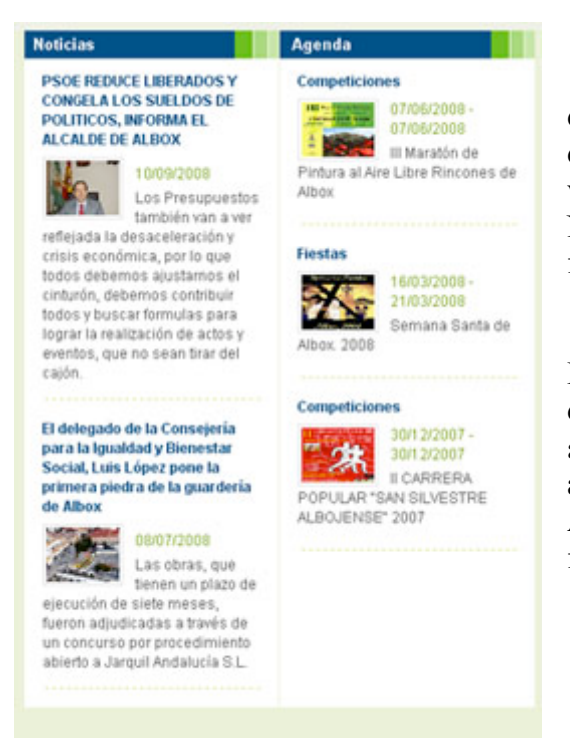

### **Noticias**:

Visualiza las últimas noticias de la base de datos teletipo ordenadas por fecha descendente. El número de documentos a visualizar se puede limitar en el campo Noticias de la pestaña Configuración del formulario páginas de colores

**Agenda**: Visualiza los documentos de Fiestas y Eventos ordenados por fecha descendente que tengan marcado el campo **actualiza a "Si"**. El número de documentos a visualizar se puede limitar en el campo Agenda de la pestaña Configuración del formulario páginas de colores

# **Menu derecha**

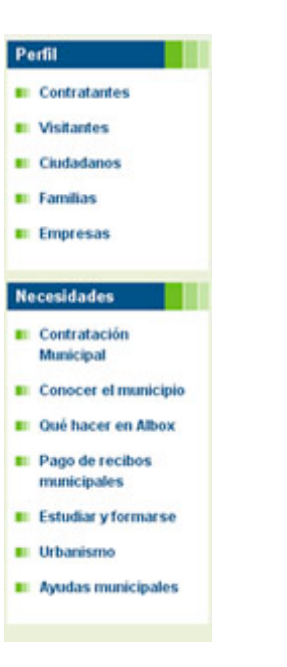

# **Destacados**

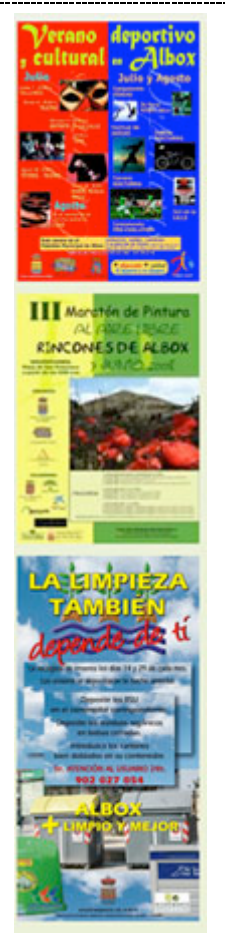

- Para visualizar esta sección tenemos que tener opciones en el menú derecha.
- Este menú **no tiene nivel 3.**
- Este menú siempre esta presente.

- Documentos de destacados en base de datos páginas de colores.
- Se visualizan según el orden que le hayamos dado.
- El número de documentos a visualizar se puede limitar en el campo Destacados de la pestaña Configuración del formulario páginas de colores.
- El tamaño de las imágenes es de 150 px de ancho

### **Pie de página**

C Ayuntamiento de Albox (Cif: P-8409608-C) - Pisza/ García Haro, 1 - 04800 Albox (Almería) - Teléf: 950.120.908 Fax: 950.120.300 info@albox.es - aviso legal - politica de privacidad - W3C XHTML W3C Cas

Visualiza el contenido de la LSSI en páginas de colores, el correo electrónico del campo "contacto" y los iconos del campo "iconos"

- 3. Galería de imágenes
	- a. Todas las imágenes del diseño Web se encuentran en la base de datos páginas de colores **Páginas Web Estilos**. Si no existe un documento en la categoría Almacén Imágenes, deberemos crear un nuevo documento y seleccionar en el campo [Contenido] "**Almacén Imágenes**" a continuación anexar las siguientes imágenes:

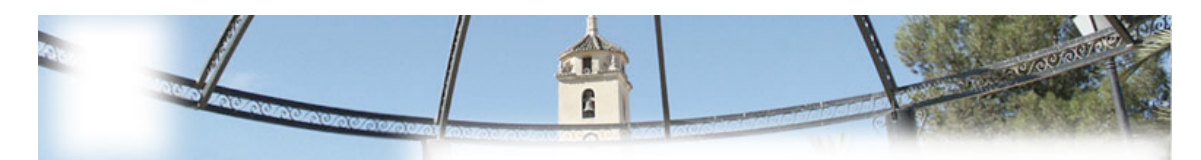

Fichero: **cabecera.jpg** Tamaño: 1000x112 pixel

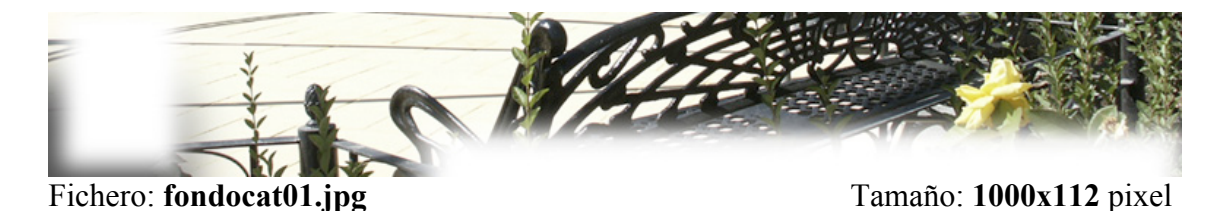

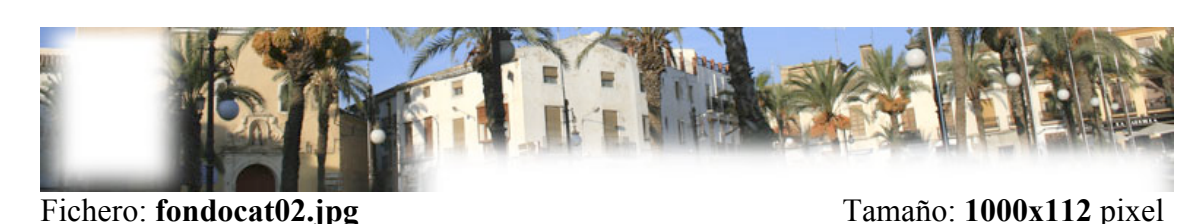

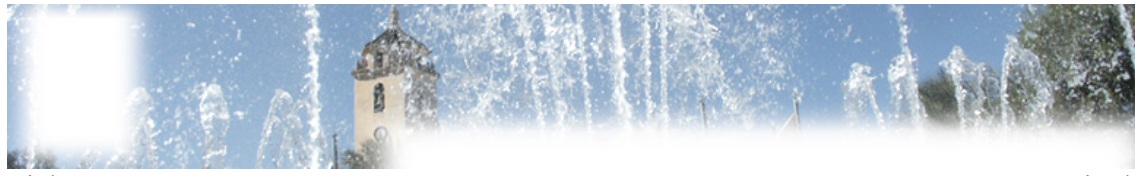

Fichero: **fondocat03.jpg** Tamaño: **1000x112** pixel

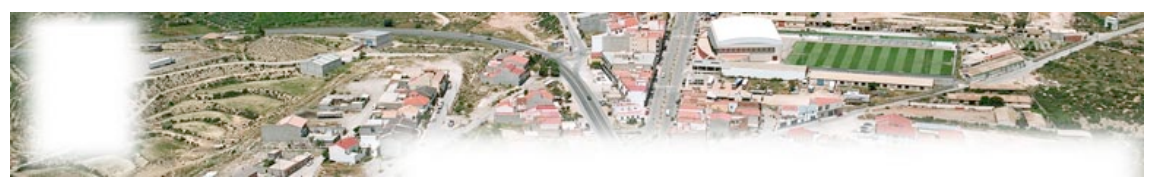

Fichero: **fondocat04.jpg** Tamaño: **1000x112** pixel

Fichero: **primary-link.gif** Tamaño: 125x25 pixel

Fichero: **primary-link-hover.gif** Tamaño: 125x25 pixel

Diputación Provincial de Almería Autor: Antonio Restoy Carvajal

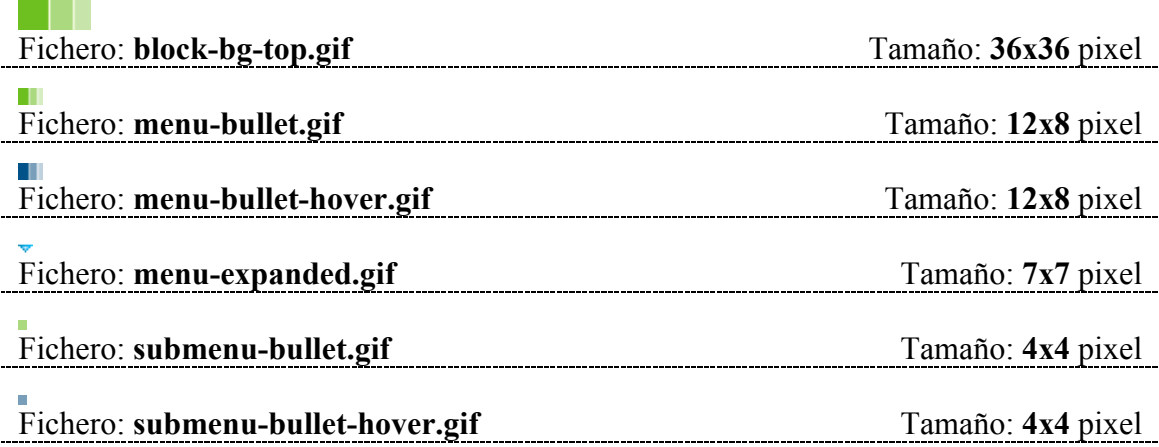

## 4. Colores

- a. En la base de datos de colores **Páginas Web Páginas** existe un documento para cada entidad donde se definen los colores de nuestra web.
- b. Pestaña personalizar Colores Web

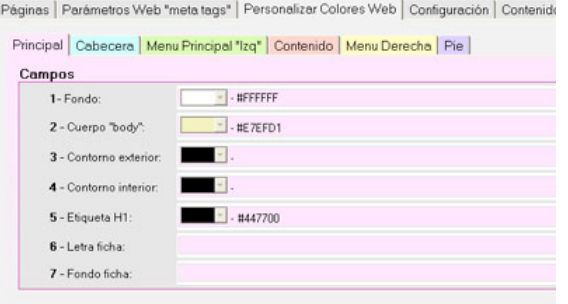

Cada campo se

corresponde con un número que se identifica en la siguiente imagen.

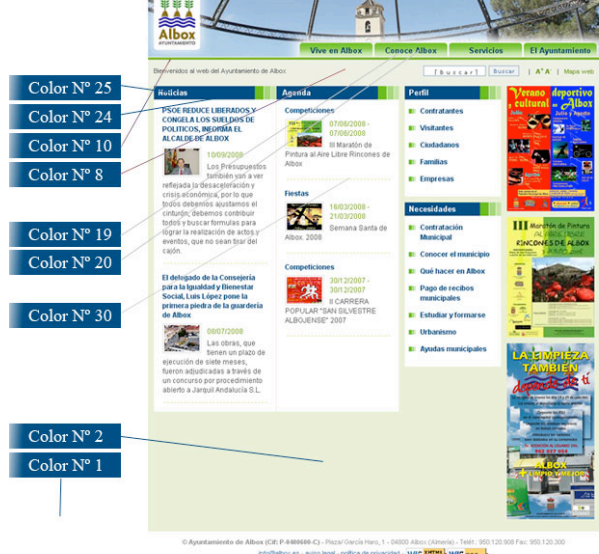

**VISC THEMAL** WISC CAN

Además se puede comlementar para poder cambiar los colores y etiquetas de los diferentes elementos de la web, para esto es necesario anexar un fichero de estilos denominado **estilos.css** en la galería de imágenes. Para realizar estos cambios son necesarios conocimientos avanzados de hojas de estilo en cascada.

Desde este fichero podrás tener todo el control de cualquier elemento de toda la estructura webs.

Por ejemplo si queremos cambiar el color del fondo tendremos que insertar el siguiente código:

body {

background-color: #DDD;

}

## 5. Menu nivel 3

Para poder generar un menú de nivel 3, tenemos que marcar el campo "Activar menú nivel 3" una vez hecho esto debemos insertar el siguiente código por cada opción del menú:

<\$\$>titulo=**Inserta aquí el titulo**<\$\$>enlace=**#**<\$\$>etiqueta=**Inserta aquí la etiqueta**<\$\$>marco**=\_top**<\$FIN\$>

Ahora cada zona de color verde hay que sustituirlo por las opciones correspondientes (**titulo, enlace, etiqueta y marco**)

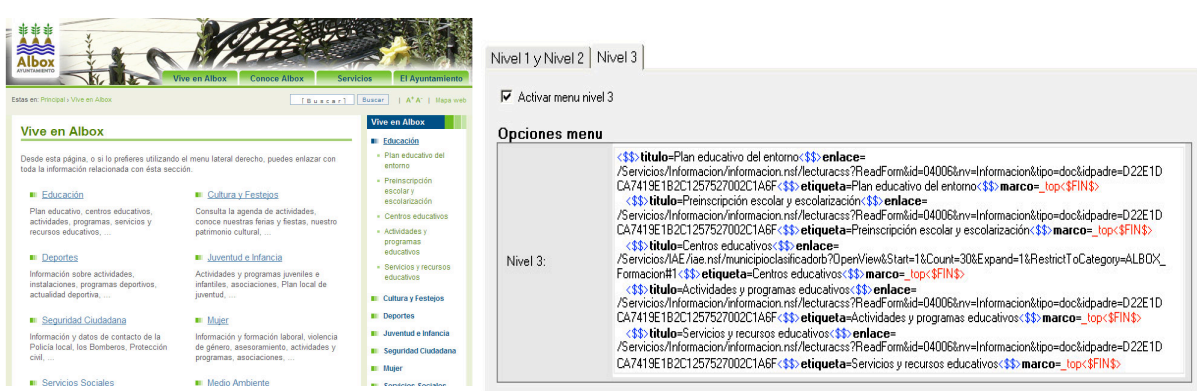

### 6. URLs

a. URLs Múltiples Bases de datos

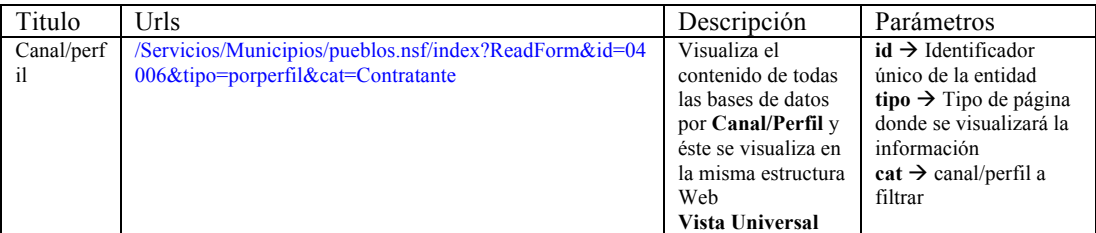

#### b. URLs Base de datos Información

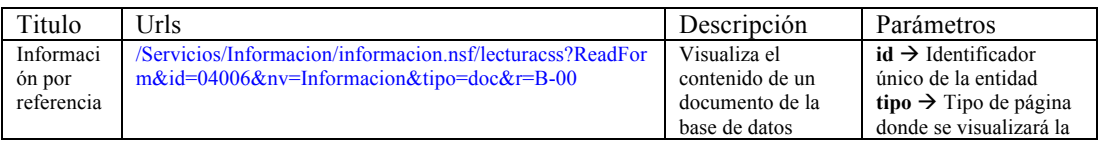

Diputación Provincial de Almería

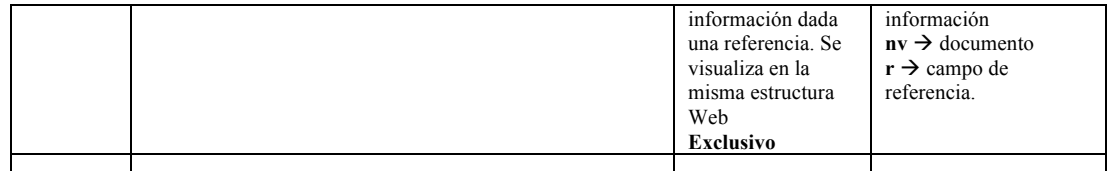

## c. URLs Base de datos Teletipo

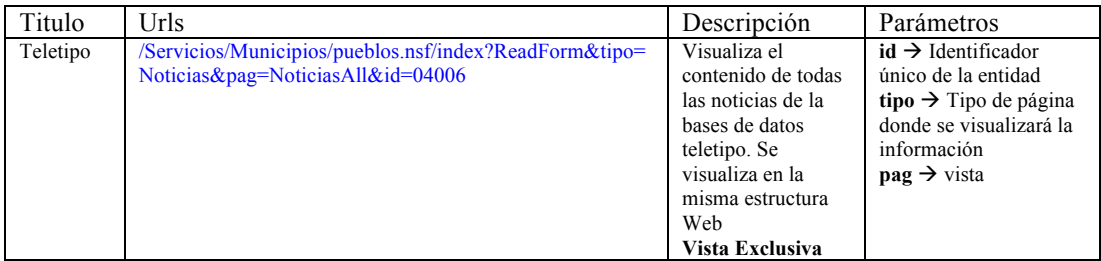

#### d. URLs Base de datos Fiestas y Eventos

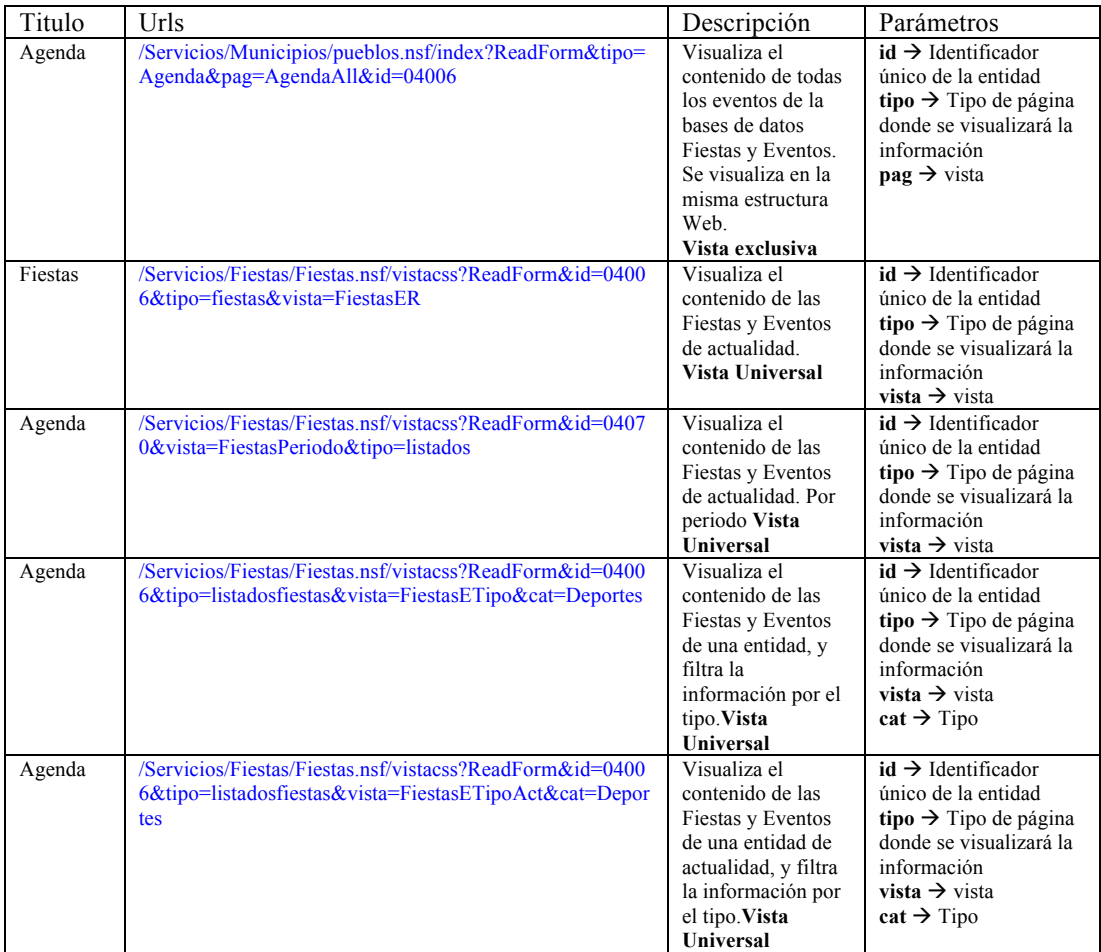

e. URLs Base de datos I.A.E

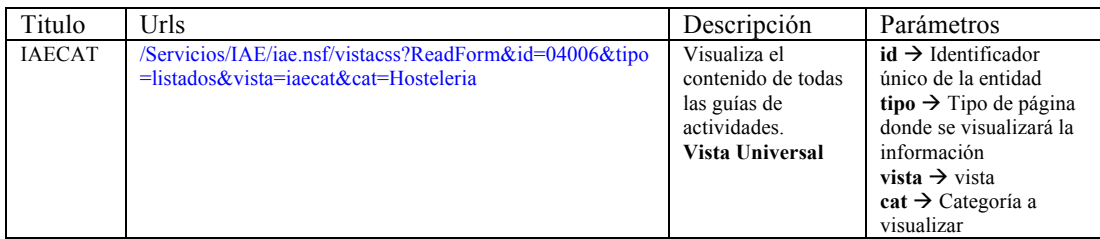

## f. URLs Base de datos Corporaciones

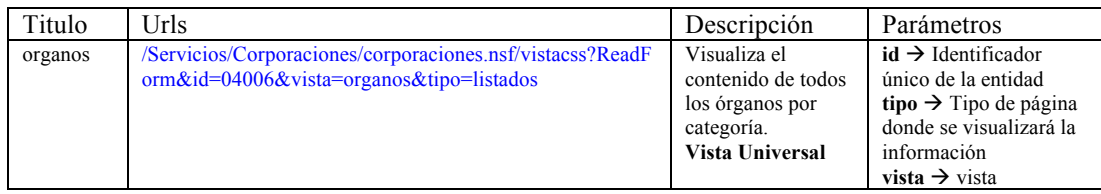

## g. URLs Base de datos Enlaces de interés

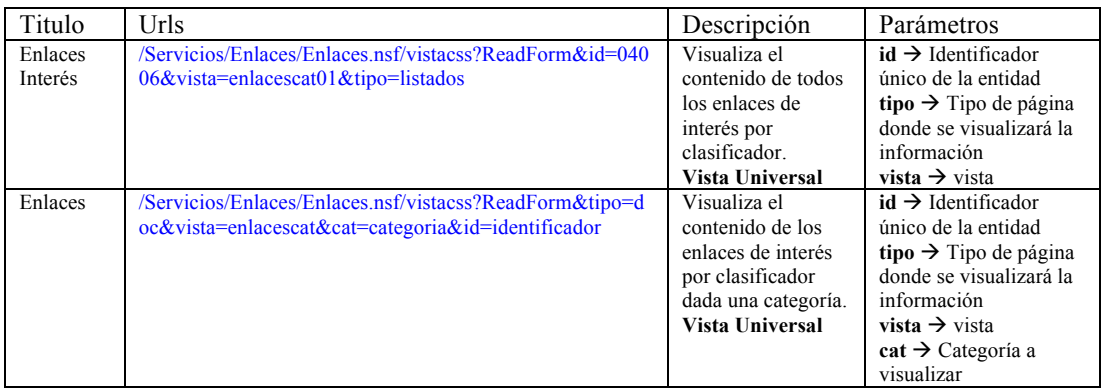

#### h. URLs Base de datos Tablón de anuncios

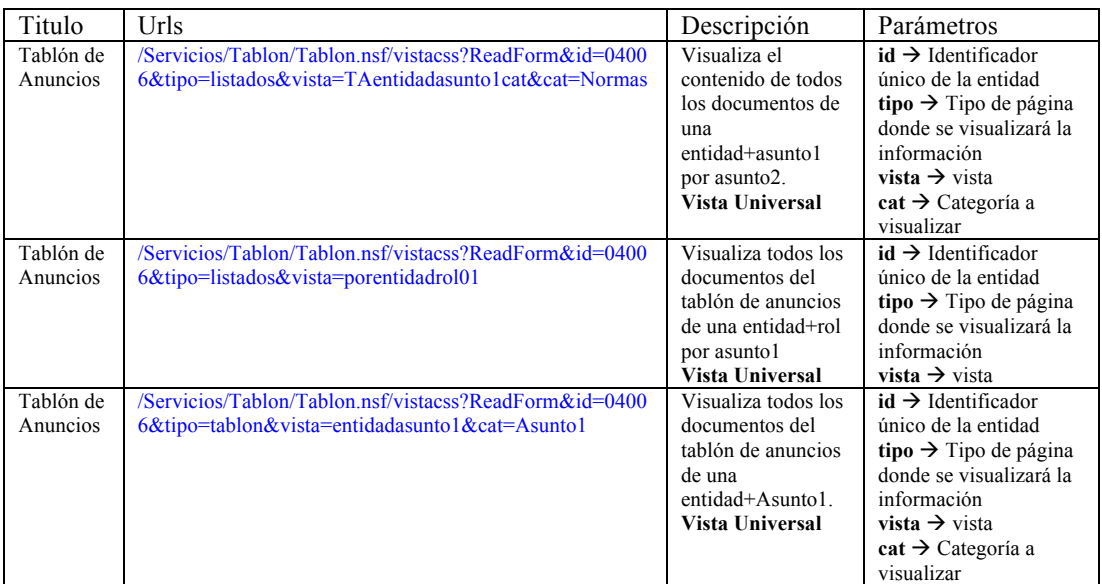

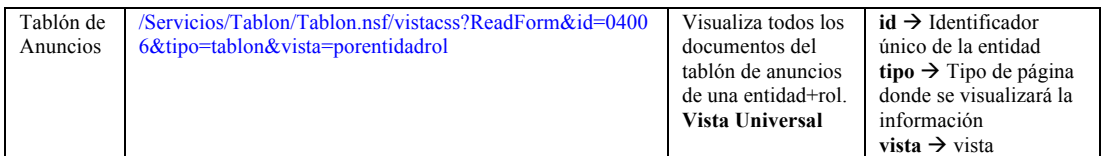

### i. URLs Base de datos BOP

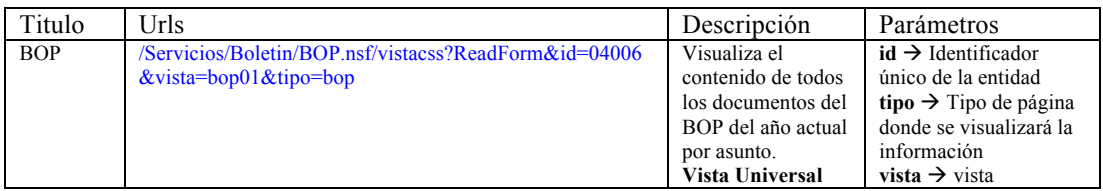

### j. URLs Base de datos Galería fotos

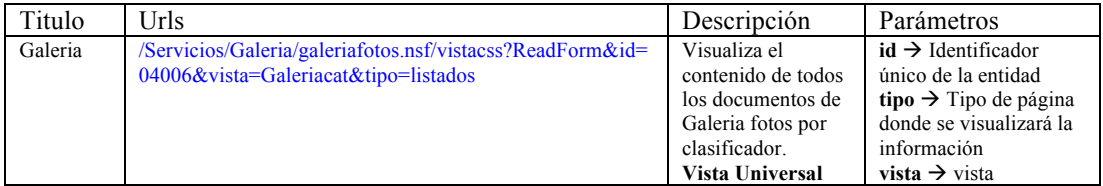

#### k. URLs Formularios

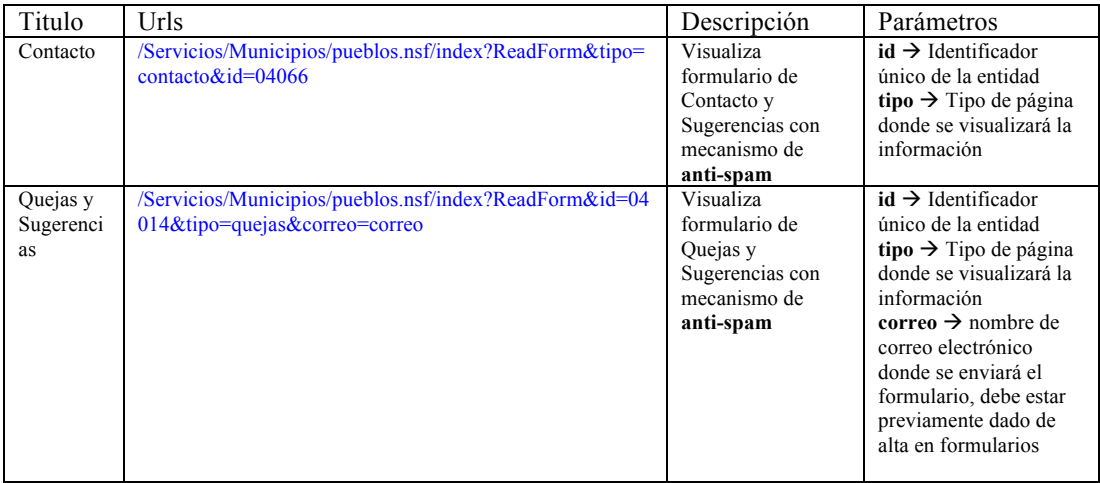

#### l. URLs Anexos

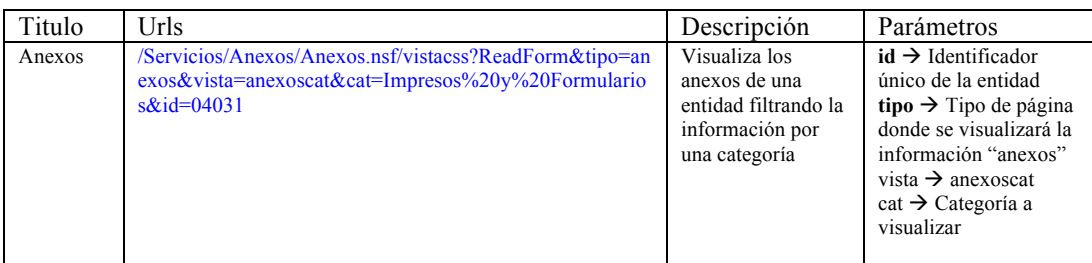